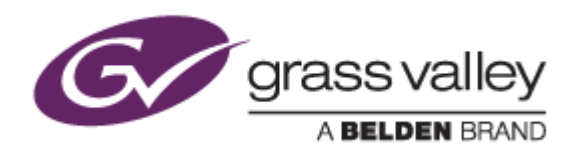

# EDIUS® 9 EDIT ANYTHING. FAST.

リリースノート

Software Version 9.20b3340 (2018年4月版)

www.grassvalley.com

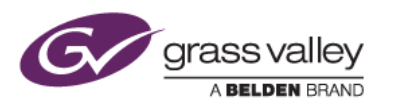

## Windows 7 でご利用になる場合の重要なお知らせ

EDIUS 9 ではビデオ編集用ハードウェアドライバーの動作のために SHA-2 ハッシュアルゴリズムの証明書を使用し ています。

対象ビデオ編集ハードウェア

- HDSPARK
- **STORM MOBILE**
- 当社製ビデオ編集ハードウェアを搭載するターンキーワークステーション (HDWS/REXCEED シリーズ) \*ご利用になる OS が Windows 8.1/10 の場合や、サードパーティー製ハードウェアを使用する場合は該当しません。

Windows 7 で SHA-2 ハッシュアルゴリズムを使用するためには、EDIUS のインストールを実行する前に、以下のい ずれかの方法で Windows を更新してください(以前のアップデートにて更新済みの場合はこの作業は不要です)。

#### **Windows Update** による更新 **(**推奨**)**

Windows Update を実行して適用可能なすべての更新を適用してください。Windows Update の完了後、 Windows を再起動して、EDIUS のインストールを行ってください。

#### セキュリティ更新プログラムの適用

EDIUS をインストールしている PC がオフライン環境の場合は、マイクロソフト社のダウンロードセンターよりセキ ュリティ更新プログラムをダウンロード、インストールしてください。これらの更新プログラムは以下の番号順にイン ストールしてください。

- 1. [Windows 7 for x64-Based Systems](https://www.microsoft.com/ja-jp/download/details.aspx?id=46009) 用セキュリティ更新プログラム (KB3035131)
- 2. [Windows 7 for x64-Based Systems](https://www.microsoft.com/ja-jp/download/details.aspx?id=46148) 用セキュリティ更新プログラム (KB3033929)

# **Mync** の記載事項について

本書に記す Mync の機能追加、更新履歴は、すべて EDIUS 9 に添付される Mync Standard を対象としています。ス タンドアロン版の Mync Basic/Standard をご利用の場合は、Mync リリースノートをご覧ください。

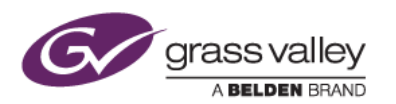

### 機能追加

**EDIUS**

- プライマリカラーコレクションで ALEXA C シリーズカラースペースをサポート。
- プライマリカラーコレクションのカラースペースリストの編集機能を追加。
- Apple ProRes MXF クリップのインポートをサポート。
- プライマリカラーコレクションで DJI D-Log カラースペースをサポート。
- Canon XF-AVC クリップで Hybrid Log Gamma, PQ-OOTF のオン・オフをサポート。
- SONY CineAlta VENICE で撮影した RAW クリップをサポート。
- EIZO 製モニターのカラーモード切替をサポート (EDIUS Workgroup のみ)。
- HDR 編集ワークフロー対応のウェーブフォームモニター/ベクタースコープを搭載。
- Matrox MXO2 シリーズ、Moiito MAX をサポート。 \*サポート情報の詳細は [EDIUSWORLD.COM FAQ](http://www.ediusworld.com/jp/support/faq/cat120/cat18_823.html) ページ をご覧ください。

**Mync**

- インテル® クイック・シンク・ビデオによるストーリーボードの H.265 (HEVC) クリップへのエクスポートをサ ポート (Intel 第 6 世代以降の Corei プロセッサー環境が必要)
- ストーリーボードで HDR クリップの読み込みをサポート。
- GPU アクセラレーションによる Canon, SONY RAW クリップのデコードをサポート。
- ライブラリ、ストーリーボードでカラースペースを使用したクリップの検索をサポート。
- マルチモニター環境でモニター別に設定した DPI をサポート。

### 更新履歴

本バージョンにて以下の不具合を修正・改善しました。

**EDIUS**

- ファイルエクスポート先に十分な空き容量が無い状態で MPEG2 ES クリップへエクスポートすると EDIUS がフリーズする
- タイムラインシーケンスを閉じるとタイムラインレンダリングファイルが削除される (SFDC00610455)。
- タイムラインの過負荷部分のステータスが赤にならない。
- シーケンスクリップをオフラインクリップとして認識する (SFDC00607343)。
- ProRes クリップが読み込めない (SFDC00610167)。
- ユーザー設定で Bin のクリップ名のカラム幅の設定が保存されない。
- Bin 情報ファイル(.ezb ファイル)をインポートすると不要なタイムラインシーケンスが開く (SFDC00612439)。
- ピクセルアスペクト比1:1以外のプロジェクトでRED クリップを読み込むと、読み込んだクリップのアスペクト 比が正しく扱われない。
- Microsoft Power Point 2016 で作成した MP4 クリップを再生すると黒フレームが表示される。
- 4K DCI プロジェクトで HQX MXF のレンダリングフォーマットをサポート。
- ソフトウェアエンコードモードで AVCHD クリップを作成すると、タイムコードと録画日時が消失する。
- Canon Cinema RAW Light クリップのデコードパフォーマンスを改善。

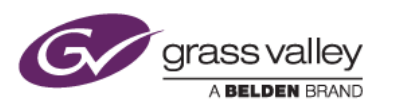

- WQHD+解像度のモニターを環境でEDUSを使用すると、アプリケーションのレイアウトに不要なブランクが できる (SFDC00617294)。
- クリップをスクラブ中に EDIUS がフリーズする (SFDC00615725)。
- SONY RAW クリップデコード時に GPU アクセラレーションが動作しない。
- シーケンスにクリップを追加できない。
- Canon Cinema RAW Light クリップデコード時に GPU アクセラレーションが動作しない。
- ファイルエクスポーターを初回選択時に XRE を使用するオプションが有効になる (EDIUS Workgroup の み)。
- 変更したタイムライントラックの UI がデフォルトに戻る (SFDC00618310)。
- EDIUS OSD に表示される録画日時が正しいフォーマットで表示されない (SFDC00618491)。
- 複数の同じシーケンスを含む FCP XML をインポートできない。
- 2D ブロックトランジションのユーザープリセットを登録すると EDIUS がフリーズする (SFDC00616895)。
- タイムコードジャンプ実行時に「引数が違います」エラーが発生する (SFDC00616122)。
- H.265/HEVC クリップ再生時に EDIUS が強制終了する。

#### **Mync**

- 接続しているドライブの表示順序が入れ替わる。
- ISO が大きい静止画クリップの検索ができない。
- Windows DPI 設定を変更すると、Mync アプリケーション画面のフルサイズ表示が正常に表示されない。
- EDIUS Workgroup にバンドルの Mync 起動時に eID ログインを要求する。
- プレビュー上で静止画を回転させると正しいサイズで表示されない。
- WAV クリップのデュレーションを正しく認識しない。
- フルスクリーンプレビューで再生を開始すると操作パネルが消えない。

### 制限事項

#### **EDIUS / Mync**

#### **QuickTime for Windows** のアンインストールによる対応フォーマットの制限

QuickTime for Windows をアンインストールした場合は、下記フォーマットのファイルが取り扱えなくなります。

静止画: Flash Pix, Mac Pict, QuickTime Image

動画 (MOV): M4V および他のコーデックの MOV ファイル

動画 (MOV): 3GP, 3G2 (エクスポート)

音声: MOV (Linear PCM, AAC を除く), QuickTime Audio

これらのファイルを取り扱う必要がある場合は、[EDIUSWORLD.COM FAQ](http://www.ediusworld.com/jp/support/faq/cat120/cat2_769.html) ページをご覧の上、QuickTime Essentials をインストールしてください。

#### **EDIUS**

#### **AAF** ファイルの出力

QuickTime for Windows をアンインストールした場合は、AAF ファイルの出力時に H.264 MOV 形式でビデオを 出力することができません。代わりに Grass Valley HQ AVI を選択して出力してください。